## **Badges Of Fury (2013).rar**

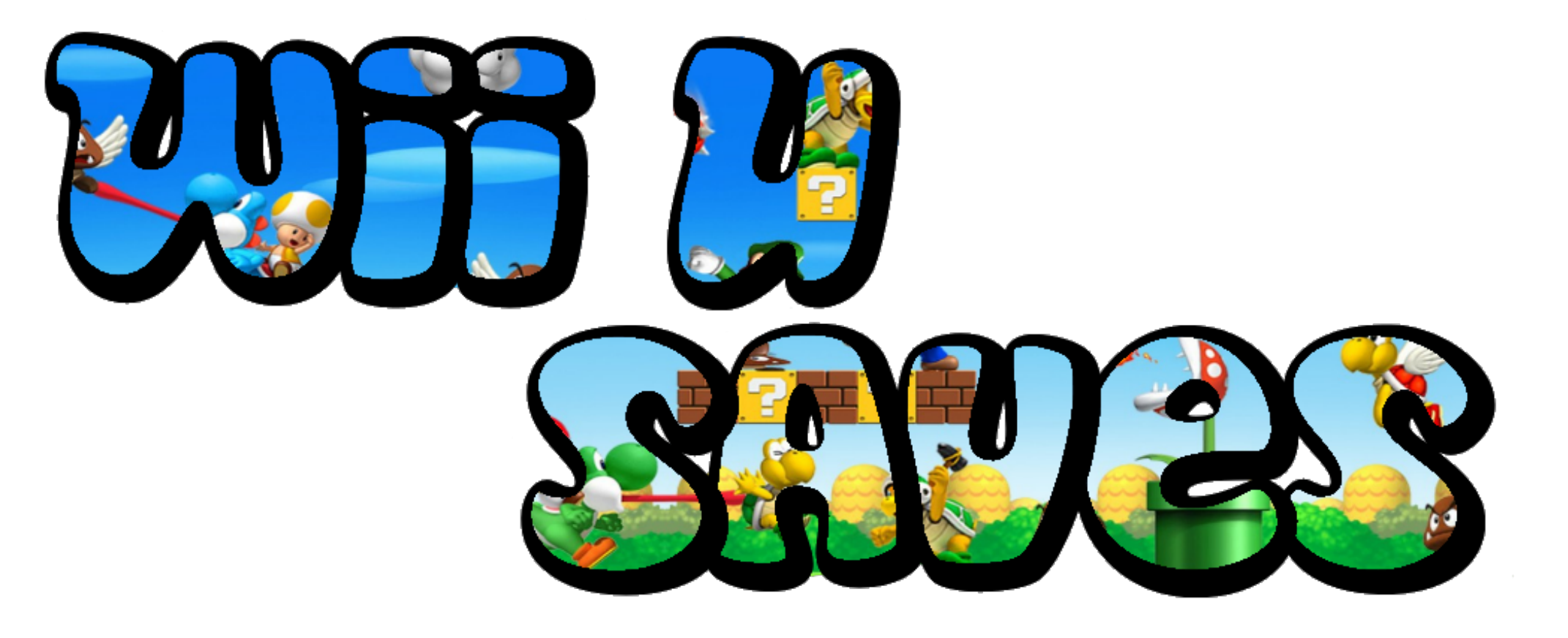

**DOWNLOAD:** <https://byltly.com/2iq0al>

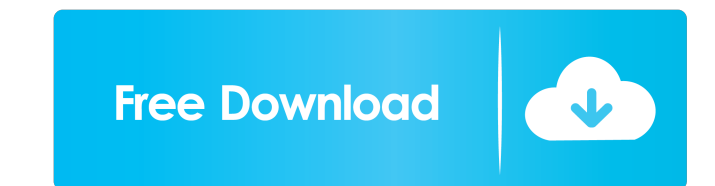

com Category:Late Antique palatine tables Category:Greek-language papyriQ: How to install and run a native Linux app on Windows 10 Is it possible to run a native Linux app on Windows 10? (I.e. through WINE). I know it's a would be pretty much the same, but you would need a lot of time and effort. WINE is a software emulator of the Windows API. It just emulates the Windows API, so it can not see the filesystem, the dlls, it does not know wha the native Linux API on Windows (you probably need Mono). But it would be very hard and it is not worth it, I'd not recommend it. Even easier: WSL WSL is a Windows subsystem for Linux. It emulates a Linux APIs, the Linux A need to download and install a Windows subsystem on top of the Windows 10 operating system (you can download the source for Windows 10 and build the subsystem yourself). Once it's installed, you need to run two programs to you choose in the boot options. So you would start Windows 10 and then start the command prompt (or log in with an administrator account). Then type "wsl --help" to open a help page (you also can type "man wsl" in the comm open, type wsl --help again to open a help page and enter the system boot option "enable WSL". Now you can run most Linux programs on Windows 82157476af

> [excel compare 3.0.2 registration key](http://caprede.yolasite.com/resources/excel-compare-302-registration-key.pdf) [Pasta RADS LOL cheat codes](http://resfova.yolasite.com/resources/Pasta-RADS-LOL-cheat-codes.pdf) [forzamotorsport3pspisofreedownload](http://camesrea.yolasite.com/resources/forzamotorsport3pspisofreedownload.pdf)